## **What does a GB1004 Grade Monitoring Report Look Like?**

If sorted "alphabetically by student" you will see all the student's courses with averages.

Failing averages are highlighted in RED. Those in YELLOW are borderline.

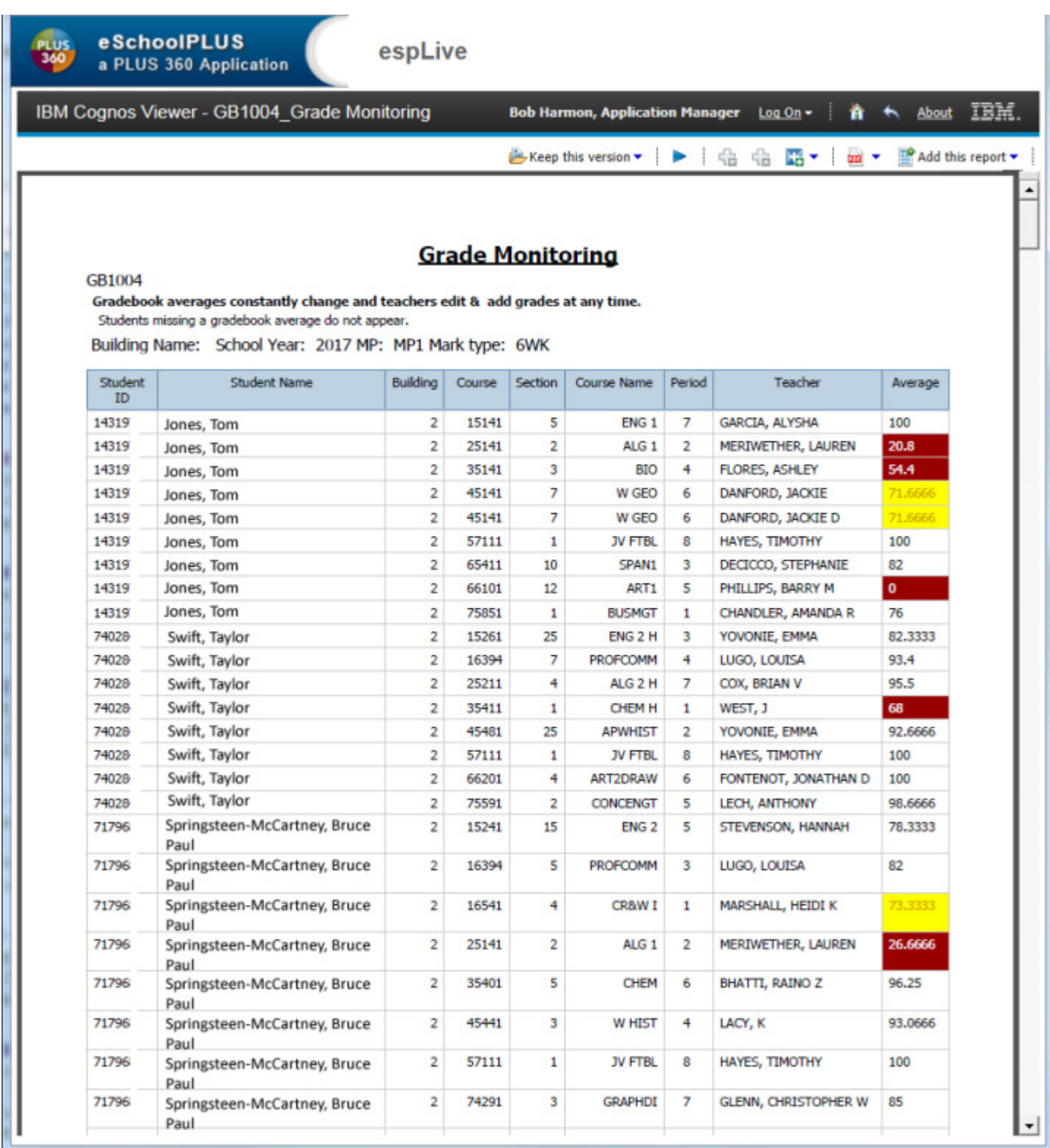